Değerli katılımcılar,

Öncelikle eğitime katılacağınız Webex platformunun hatasız çalışması için;

Kurumunuzun sahip olabileceği ağ veya bilgisayar sınırlamaları, eğer varsa; anti virüs ve güvenlik duvarı izinlerinin, Bilgi teknolojilerini departmanı tarafından sağlanması gerekmektedir.

Size gönderilen Konferans linkine tıklayarak. Kullandığınız cihaza göre otomatik olarak uygun olan programı indirdikten sonra tekrar linke girdiğinizde Toplantıya Katıl Butonu ile katılabilirsiniz.

## **Windows PC İçin Giriş;**

Bağlantıya tıklayın;

<http://kultur.webex.com/meet/telif>

Lütfen WebEx Toplantı yazılımını bilgisayarınıza indiriniz.

(Aşağıdakiler İlk Kullanımda yapılacaktır. **Daha Sonra** size gönderilen linke tıklayarak doğrudan katılabilirsiniz.)

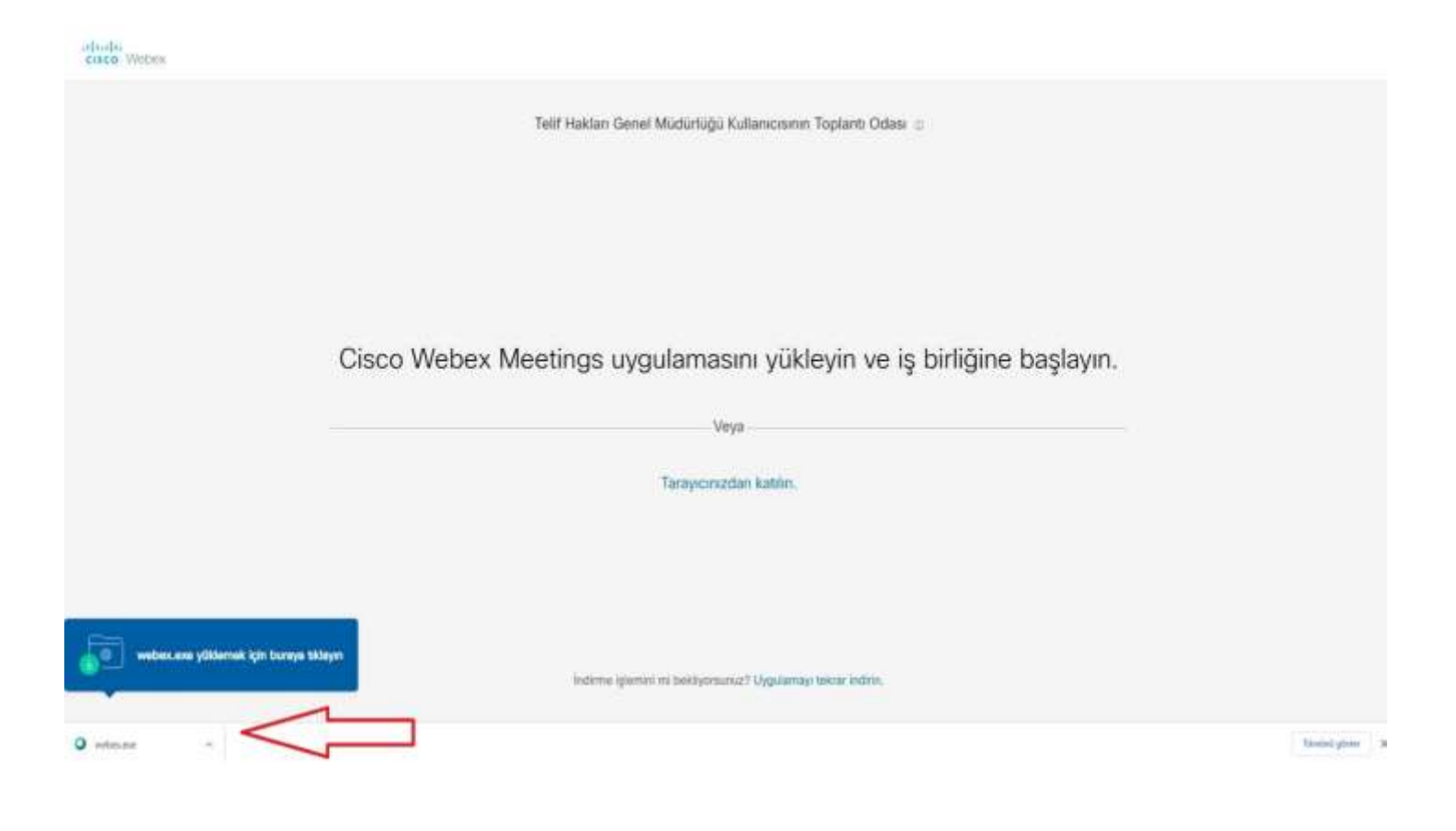

Uygulamayı kurup, çalıştırtıktan sonra Bilgilerinizi Girin kısmında;

AD Kısmına: Ad-Soy ad şeklinde giriniz ve kurumsal mail adresinizi yazıp sonraki butonuna tıklayınız.

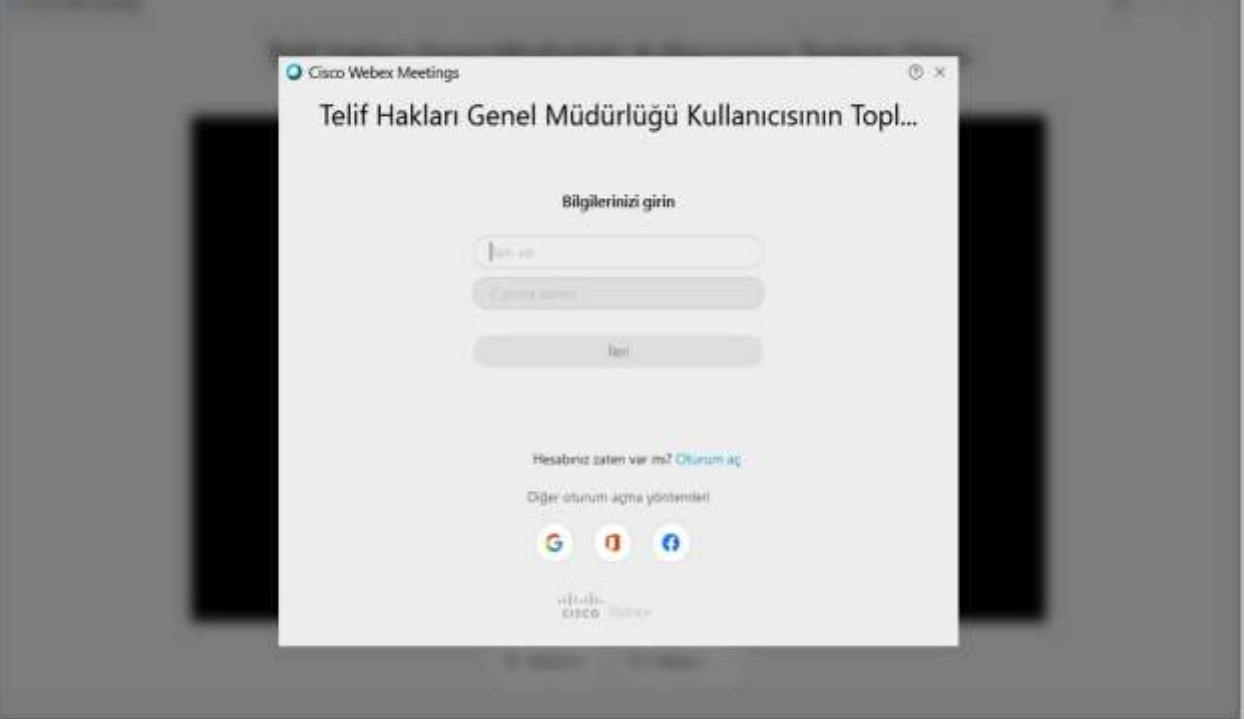

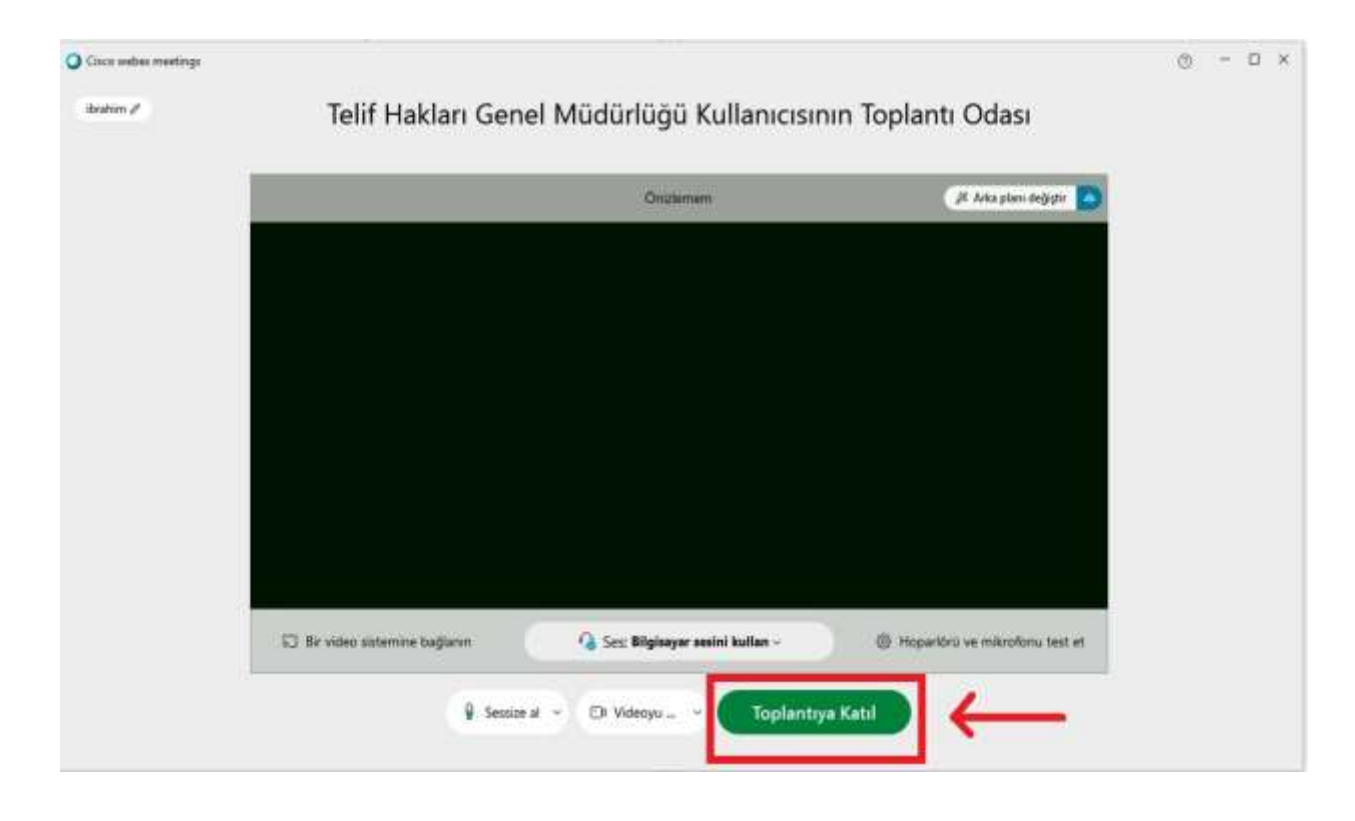

Kamera ve Mikrofon ayarı yaparak Toplantıya Katıl Butonuna basınız.

## **Android ya da İos-Iphone için;**

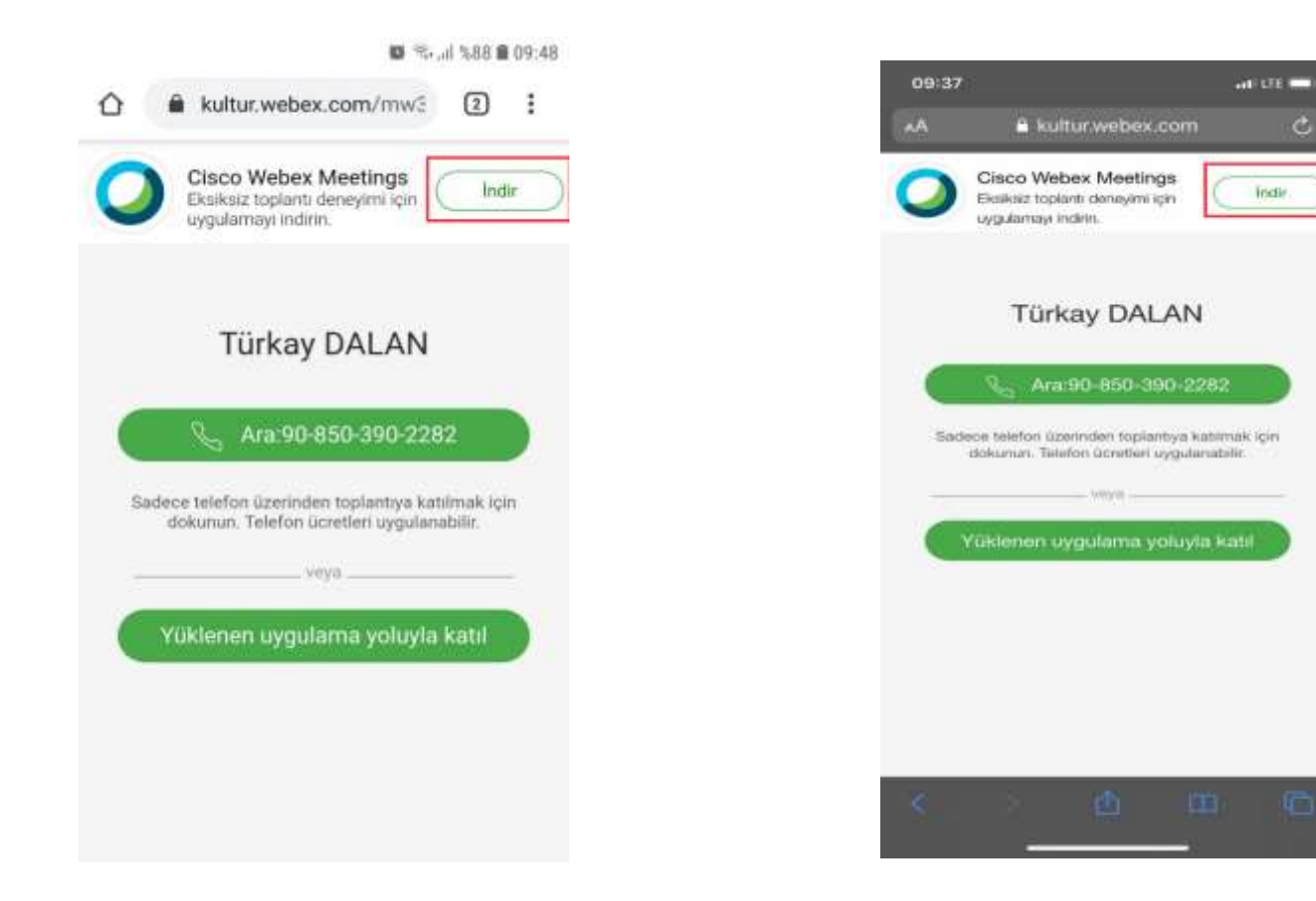

 $\mathbf c$ 

**lische** 

İndir Butonuna tıklayıp;

gerekli izinleri vererek Uygulamayı indirin (Cisco Webex Meetings uygulaması - Android, iPhone)

Uygulama kurulduktan sonra tekrar,

<http://kultur.webex.com/meet/telif>

linkine girip, yüklenen Uygulama ile toplantıya katıl seçeneği ile giriş yapın.